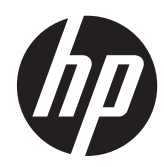

# HP Kassenschubladen für POS-System

Benutzerhandbuch

© 2006–2013 Hewlett-Packard Development Company, L.P.

Microsoft, Windows und Windows Vista sind in den USA und/oder anderen Ländern Marken oder eingetragene Marken der Microsoft Corporation.

Andere hierin verwendete Produktnamen können Marken der jeweiligen Unternehmen sein.

Hewlett-Packard ("HP") haftet nicht für technische oder redaktionelle Fehler oder Auslassungen in diesem Dokument. Ferner übernimmt HP keine Haftung für Schäden, die direkt oder indirekt auf die Bereitstellung, Leistung und Nutzung dieses Materials zurückzuführen sind. Die Informationen in diesem Dokument werden ohne Gewähr für ihre Richtigkeit zur Verfügung gestellt und können ohne vorherige Ankündigung geändert werden. Darüber hinaus werden keine Gewährleistungen übernommen, einschließlich, aber nicht beschränkt auf, ausdrückliche oder konkludente Gewährleistungen für die Tauglichkeit und Eignung für einen bestimmten Zweck. Die Garantien für HP Produkte und Services werden ausschließlich in der entsprechenden, zum Produkt bzw. Service gehörigen Garantieerklärung beschrieben. Keine Informationen in diesem Dokument stellen eine zusätzliche Garantie dar.

Dieses Dokument enthält Informationen, die durch das Urheberrecht geschützt sind. Ohne schriftliche Genehmigung der Hewlett-Packard Company darf dieses Dokument weder kopiert noch in anderer Form vervielfältigt oder übersetzt werden.

Zehnte Ausgabe (August 2013)

Teilenummer des Dokuments: 419219-441

### **Einführung**

Dieses Handbuch enthält Informationen zur Einrichtung und Verwendung der HP Kassenschubladen für POS-Systeme.

- **VORSICHT!** In dieser Form gekennzeichneter Text weist auf Verletzungs- oder Lebensgefahr bei Nichtbefolgen der Anweisungen hin.
- ACHTUNG: In dieser Form gekennzeichneter Text weist darauf hin, dass die Nichtbeachtung zu Beschädigungen der Geräte oder zum Verlust von Daten führen kann.

**HINWEIS:** In dieser Form gekennzeichneter Text enthält wichtige ergänzende Informationen.

# **Inhaltsverzeichnis**

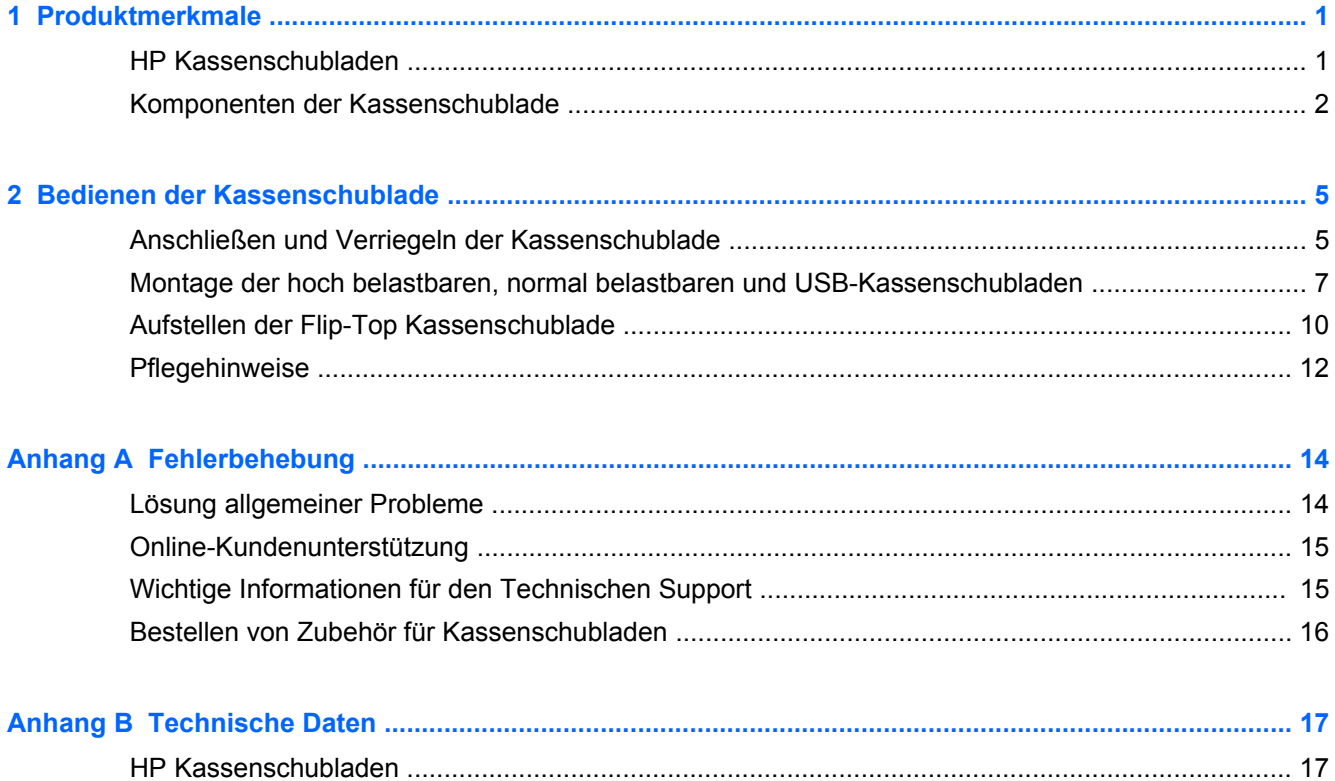

# <span id="page-6-0"></span>**1 Produktmerkmale**

## **HP Kassenschubladen**

**Abbildung 1-1** HP Hochbelastbare Kassenschublade

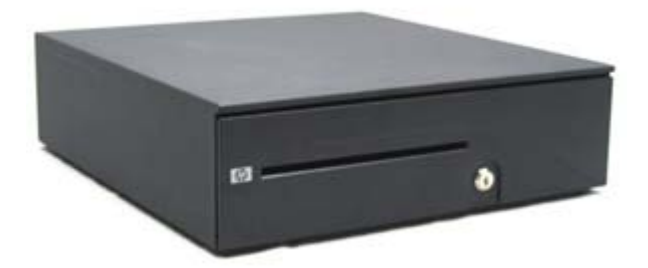

**Abbildung 1-2** HP Flip-Top Kassenschublade

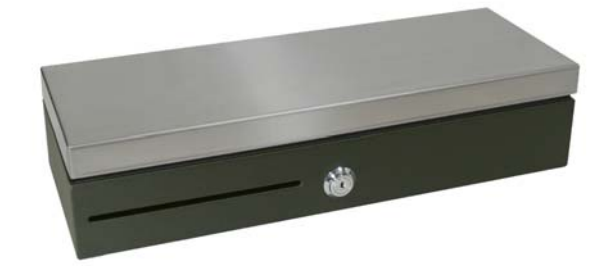

**Abbildung 1-3** Normal belastbare druckerbetriebene Kassenschubladen und USB-Kassenschubladen von HP

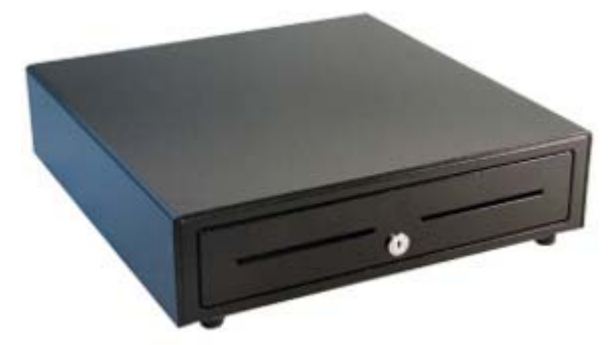

Die HP Kassenschubladen wurden auf die Hardware und Programmanwendungen von POS-Systemen abgestimmt. Sie weisen folgende Merkmale auf:

- Tiefes Innenladenfach für Münzrollen und verpackte Zahlungsmittel mit separaten Bereichen zur getrennten Aufbewahrung von Banknoten und Münzen unterschiedlichen Werts.
- Einstellbarer Medienschlitz zum Trennen, Sortieren und Aufbewahren verschiedener Belege (nur hochbelastbare Kassenschublade).
- <span id="page-7-0"></span>● Hochbelastbare Kugellager-Stahlschienen für reibungsloses Öffnen und Schließen sowie für eine lange Betriebslebensdauer der Kasse (nur hochbelastbare Kassenschublade).
- Funktionsschloss für erhöhte Sicherheit.

**HINWEIS:** Es wird dringend empfohlen, vor der Verwendung der Kassenschublade ein eindeutiges und sicheres Verriegelungs-/Schlüssel-System einzurichten, das den Sicherheitsrichtlinien Ihres Unternehmens entspricht. HP übernimmt für die Sicherheit der Kassenschublade keine Verantwortung.

- Innenladen-Einbaukit.
- Im Lieferzustand befinden sich zwei Sicherheitsschlüssel in der Kassenschublade.
- Die Kassenschublade wird in der verriegelten geöffneten Position geliefert. (Gilt nur für hoch belastbare Kassenschublade.)
- Herausnehmbare Innenlade.
- HP POS-Schnittstellenkabel für Drucker/Kassenschublade im Lieferumfang enthalten.
- USB-Schnittstellenkabel liegt bei. (Gilt nur für USB-Kassenschublade.)
- Zulassungs- und Sicherheitshinweise finden Sie in den *Produkthinweisen* im Lieferumfang Ihres Geräts.

### **Komponenten der Kassenschublade**

**Abbildung 1-4** HP Hochbelastbare Kassenschublade – Komponenten

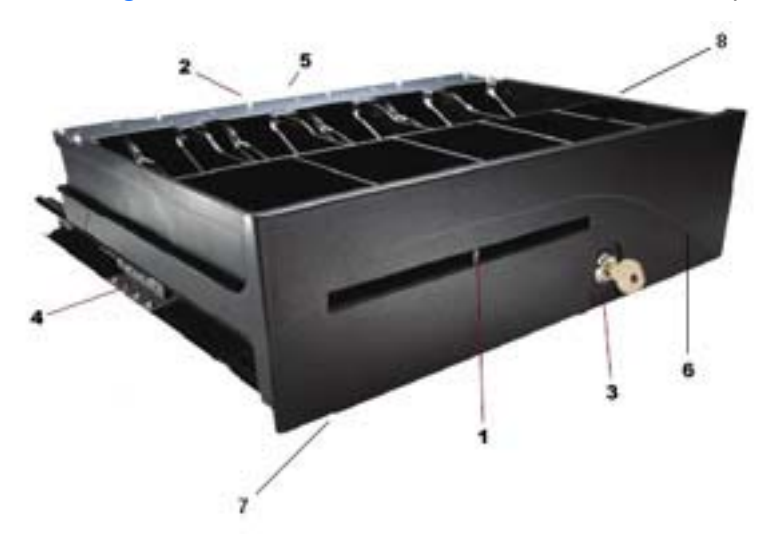

**Abbildung 1-5** HP Flip-Top Kassenschublade – Komponenten

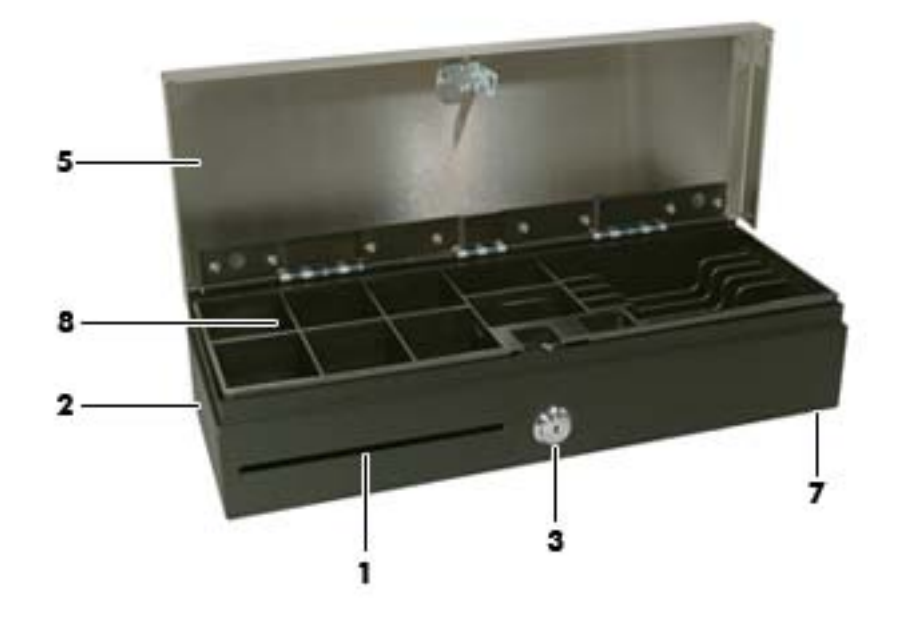

**Abbildung 1-6** Komponenten der normal belastbaren druckerbetriebenen Kassenschublade und USB-Kassenschublade von HP

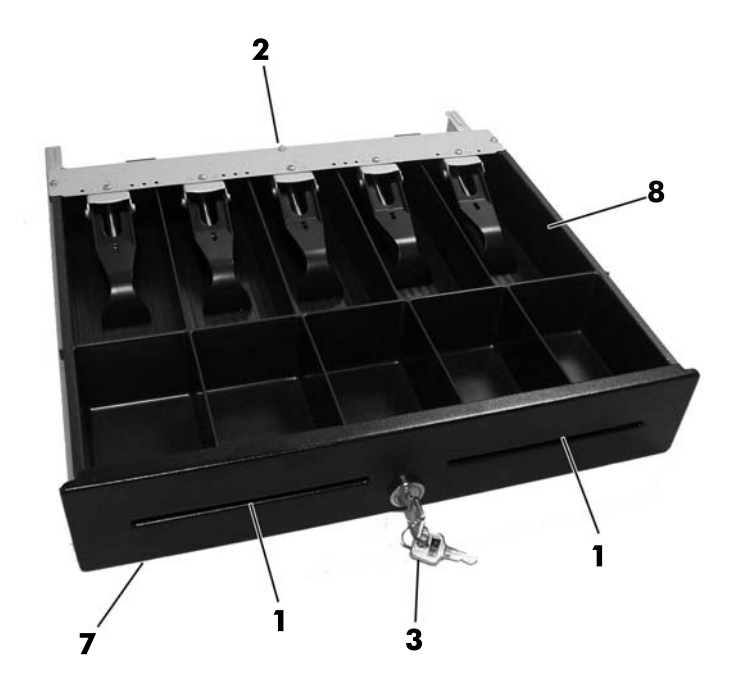

**HINWEIS:** Das Design der Einsätze der Kassenschublade variiert je nach Land. (Gilt nur für hoch und normal belastbare sowie USB-Kassenschubladen)

#### **Tabelle 1-1 Komponenten der Kassenschublade**

1 Medienschlitz zum Einrasten und Lösen für verschiedene organisatorische Optionen (nur bei hochbelastbarer Kassenschublade einstellbar).

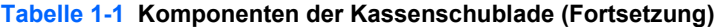

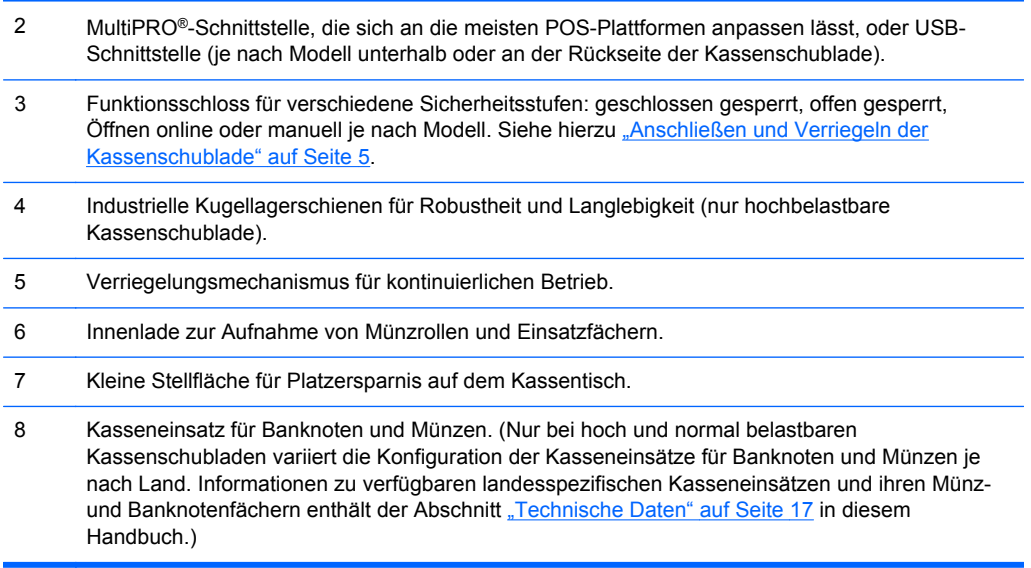

## <span id="page-10-0"></span>**2 Bedienen der Kassenschublade**

## **Anschließen und Verriegeln der Kassenschublade**

- **1.** Stellen Sie die Kassenschublade auf eine ebene Oberfläche in der Nähe Ihres POS-Arbeitsplatzes.
- **2.** Schließen Sie das Schnittstellenkabel an:
	- **a.** Schließen Sie das POS-Druckerschnittstellenkabel an der MultiPRO®-Schnittstelle an der Unterseite oder auf der Rückseite der Kassenschublade an, und verbinden Sie danach das andere Ende des Kabels mit dem Drucker.
		- **HINWEIS:** Das mit der Kassenschublade gelieferte Druckerschnittstellenkabel ist auf HP POS-Drucker abgestimmt. Wenn Sie die Kassenschublade statt an einen HP POS-Drucker an einen anderen Drucker anschließen, benötigen Sie das für Ihr Druckermodell geeignete Schnittstellenkabel.
	- **VORSICHT!** HP Kassenschubladen eignen sich ausschließlich für 24 Volt. Wird eine HP Kassenschublade an 12 Volt angeschlossen, ist neben der möglichen Beschädigung der Kassenschublade und des Druckers der ordnungsgemäße Betrieb nicht sichergestellt: Die Kassenschublade lässt sich beispielsweise nicht öffnen, oder sie öffnet sich zu einem unerwarteten Zeitpunkt.

ODER

- **b.** Im Falle des USB-Kassenschubladen-Modells schließen Sie das eine Ende des mitgelieferten USB-Schnittstellenkabels an den USB-Anschluss unter der Kassenschublade und das andere Ende des Kabels an den Host-Computer oder einen USB-Hub mit Stromversorgung, der an den Host-Computer angeschlossen ist, an.
- **3.** Montieren und installieren Sie das Innenladen-Einbaukit mithilfe der im Kit enthaltenen Einbauanleitung.
- **4.** Verwenden Sie den mit der Kassenschublade gelieferten Sicherheitsschlüssel, um das Schloss in die Online-Position zu drehen. In den folgenden Abbildungen sind weitere Schlosspositionen für Ihr Modell dargestellt.

HINWEIS: Es wird empfohlen, vor der Verwendung der Kassenschublade ein eindeutiges und sicheres Verriegelungs-/Schlüssel-System einzurichten, das den Sicherheitsrichtlinien Ihres Unternehmens entspricht. HP haftet nicht für die Sicherheit der Kassenschublade, Schäden an der Kassenschublade oder den Ersatz verlorener Schlüssel.

**Abbildung 2-1** Mögliche Schlosspositionen (hochbelastbare Kassenschublade)

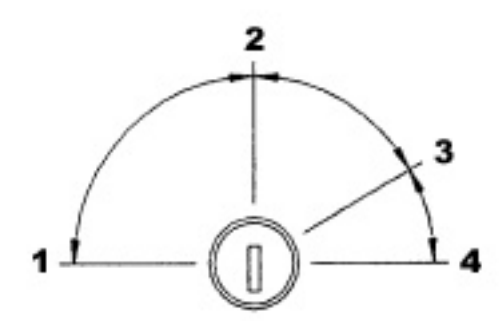

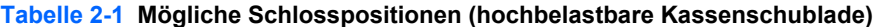

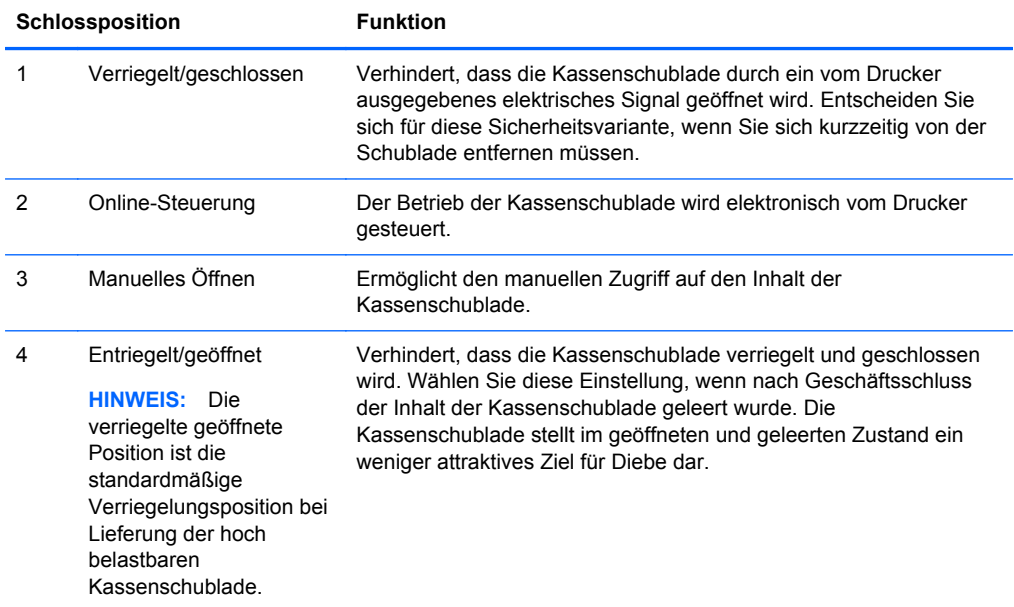

**Abbildung 2-2** Mögliche Schlosspositionen (Flip-Top Kassenschublade)

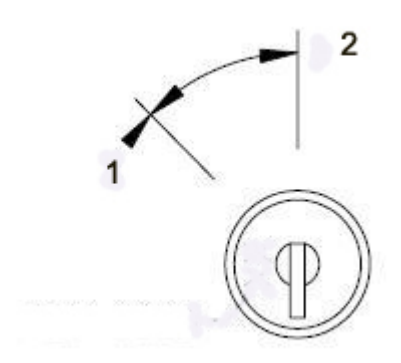

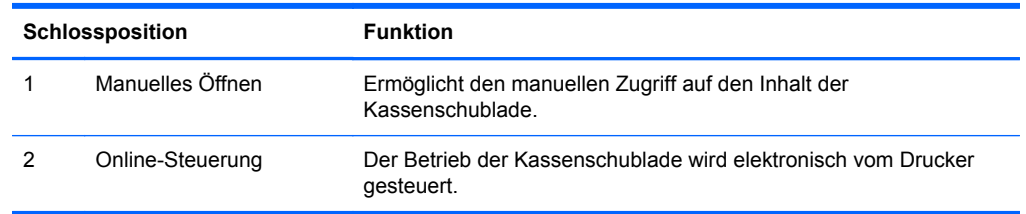

#### <span id="page-12-0"></span>**Tabelle 2-2 Mögliche Schlosspositionen (Flip-Top Kassenschublade)**

**Abbildung 2-3** Mögliche Schlosspositionen (normal belastbare und USB-Kassenschubladen)

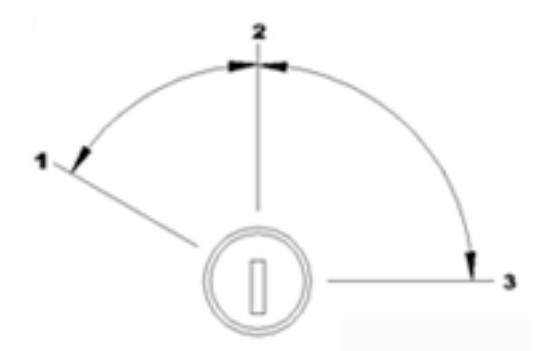

#### **Tabelle 2-3 Mögliche Schlosspositionen (normal belastbare und USB-Kassenschubladen)**

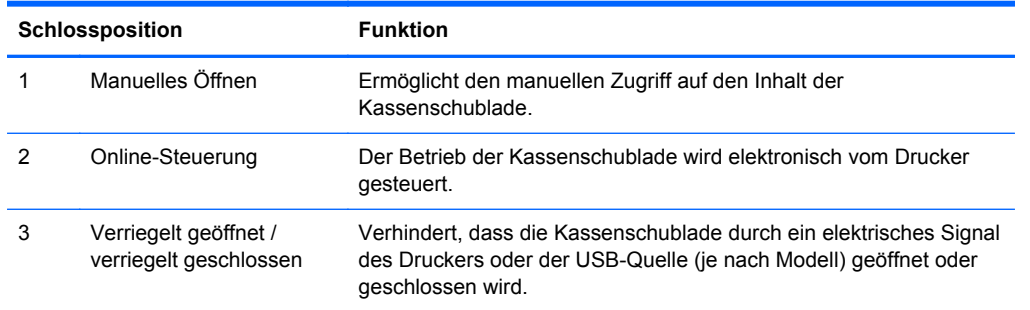

- **5.** Installieren Sie die Druckertreiber oder die integrierten Kassenschubladen-Treiber, falls sie noch nicht installiert sind. Eine Anleitung finden Sie in der Dokumentation zu Ihrem Drucker. Die Treiber ermöglichen den elektronischen Betrieb der Kassenschublade.
- **6.** Öffnen Sie die Kassenschublade und befüllen Sie sie mit Geld.
- **7.** Schalten Sie den POS-Computer ein.

### **Montage der hoch belastbaren, normal belastbaren und USB-Kassenschubladen**

#### **Herausnehmen der Innenlade**

- **1.** Öffnen Sie die Kassenschublade, und nehmen Sie den Kunststoffeinsatz für Münzen und Banknoten heraus.
- **2.** Halten Sie die Innenlade an der Vorderseite fest, und heben Sie die Innenlade bis zum Anschlag nach oben (1).

**3.** Ziehen Sie die Innenlade in einem Neigungswinkel (2) heraus.

**HINWEIS:** Der Auszuganschlag der Innenlade muss beim Herausnehmen und/oder erneuten Einsetzen der Lade über die Anschlagplatte (3) geführt werden.

**Abbildung 2-4** Herausnehmen der Innenlade

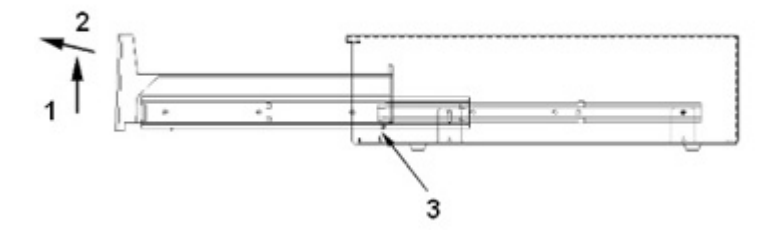

### **Einsetzen der Innenlade**

- **1.** Richten Sie die Außenschienen (an die Innenlade montiert) an den Innenschienen aus, die an das Gehäuse im Innern der Kassenschublade montiert sind.
- **2.** Heben Sie die Innenlade bis zum Anschlag nach oben, und drücken Sie die Innenlade in das Kassenschubladengehäuse.
- **3.** Wenn der Auszuganschlag an der Rückseite der Innenlade die von der Bodenplatte ausgebildete Anschlagplatte (3) passiert hat, belassen Sie die Innenlade in horizontaler Position.
- **4.** Schieben Sie die Innenlade in die vollständig geschlossene Position. Beim Einsetzen spüren Sie normalerweise einen leichten Widerstand, weil die Kugellager erst rollen, wenn die Schienen vollständig ineinander greifen.
- **5.** Vergewissern Sie sich nach dem Einsetzen der Innenlade, ob sich die Lade mit dem Sicherheitsschlüssel ordnungsgemäß öffnen und schließen lässt. Die Lade sollte sich über die gesamte Auszugslänge der Schienen reibungslos öffnen und schließen lassen.

#### **Abnehmen des Gehäuses**

- **HINWEIS:** Es wird empfohlen, das Gehäuse nur in Notfällen abzunehmen, beispielsweise wenn sich die Kassenschublade nicht elektronisch öffnen lässt und/oder wenn der Sicherheitsschlüssel in der Kassenschublade eingeschlossen ist.
	- **1.** Drehen Sie die Unterseite der Kassenschublade nach oben, sodass die Öffnung an der Schubladenvorderseite zu Ihnen zeigt.
- **2.** Entfernen Sie die Basis vom Gehäuse:
	- Lösen Sie mit einem Kreuzschlitzschraubendreher (#2) die beiden Schrauben, mit denen die Basis am Gehäuse der hochbelastbaren Kassenschublade befestigt ist, und ziehen Sie dann die Basis in Richtung Vorderseite heraus.

**Abbildung 2-5** Entfernen des Gehäuses (hochbelastbare Kassenschublade)

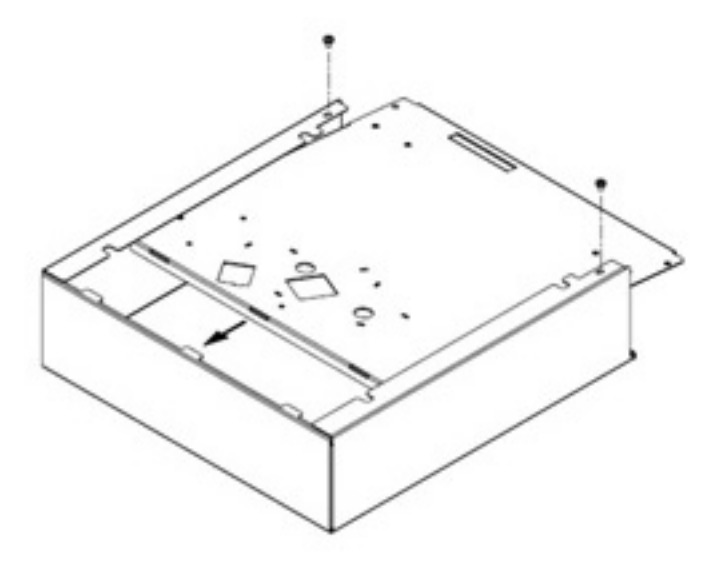

● Lösen Sie mit einem Kreuzschlitzschraubendreher (#2) die sechs Schrauben, mit denen die Basis am Gehäuse der normal belastbaren Kassenschublade befestigt ist, und heben Sie dann die Basis aus dem Gehäuse heraus.

**Abbildung 2-6** Entfernen des Gehäuses (normal belastbare Kassenschublade)

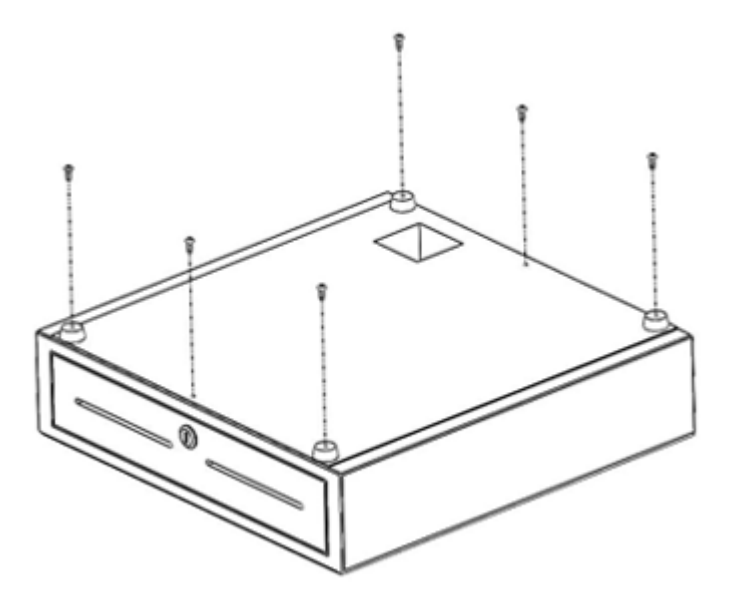

**3.** Nehmen Sie den Kasseneinsatz und die Innenlade aus der Kassenschublade heraus.

- <span id="page-15-0"></span>**4.** Setzen Sie die Bodenplatte wieder ein, indem Sie diese von der Gehäusevorderseite aus unter den Seitenflanschen des Gehäuses wieder einschieben. Bringen Sie die Bodenplatte mit den Arretierungen an der Gehäuserückseite in Eingriff.
- **5.** Befestigen Sie die Bodenplatte mit den Schrauben wieder am Gehäuse. Achten Sie darauf, dass die Schubladenfront an der Vorderkante des Gehäuses abschließt.

## **Aufstellen der Flip-Top Kassenschublade**

- **1.** Wählen Sie eine stabile und ebene Arbeitsoberfläche, um die Flip-Top Kassenschublade aufzustellen. Stellen Sie dabei Folgendes sicher:
	- Die Arbeitsoberfläche ist möglichst flach und eben.
	- Der Freiraum an den Seiten der Kassenschublade beträgt mindestens 2 mm/0,78 Zoll, damit keine Probleme beim Öffnen und Schließen der Abdeckung auftreten (siehe Prägebilder auf der Rückseite der Kassenschublade, um erforderlichen Abstand für problemloses Öffnen/Schließen der Abdeckung sicherzustellen).
	- Mindestabstand von der Vorderseite der Kassenschublade von 464 mm/18,27 Zoll.
- **2.** Öffnen Sie die Abdeckung des Kasseneinsatzes, und suchen Sie nach den vier Schraubenöffnungen im unteren Innenbereich der Flip-Top Kassenschublade.

**Abbildung 2-7** Schraubenlöcher

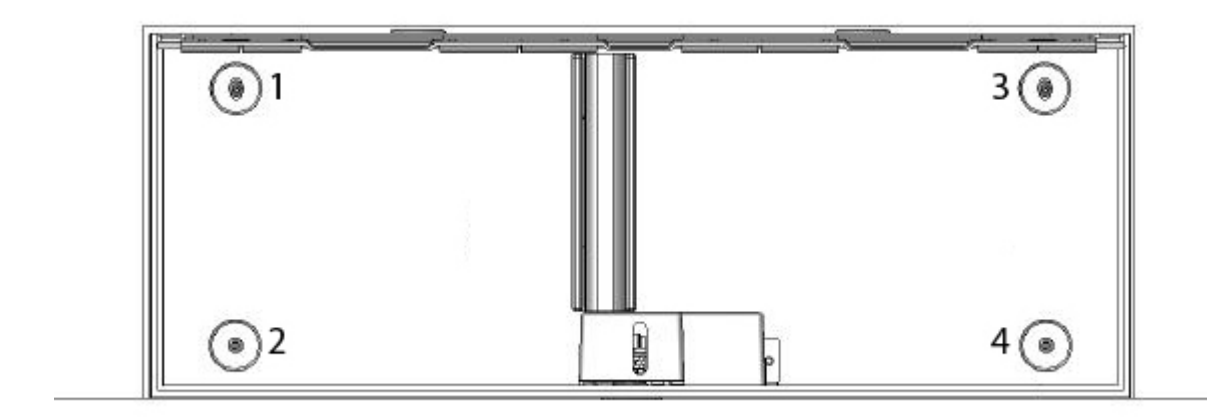

- **3.** Sichern Sie die Kassenschublade an der Arbeitsoberfläche, indem Sie die vier Montageschrauben durch die Öffnungen im unteren Innenbereich des Gehäuses führen und festschrauben.
	- **ACHTUNG:** Die Schraubenköpfe müssen sich innerhalb des Gehäuses befinden, und sie dürfen nicht an der Unterseite des Kasseneinsatzes anstoßen, damit die Kassenschublade korrekt funktioniert.

**Abbildung 2-8** Sichern der Kassenschublade

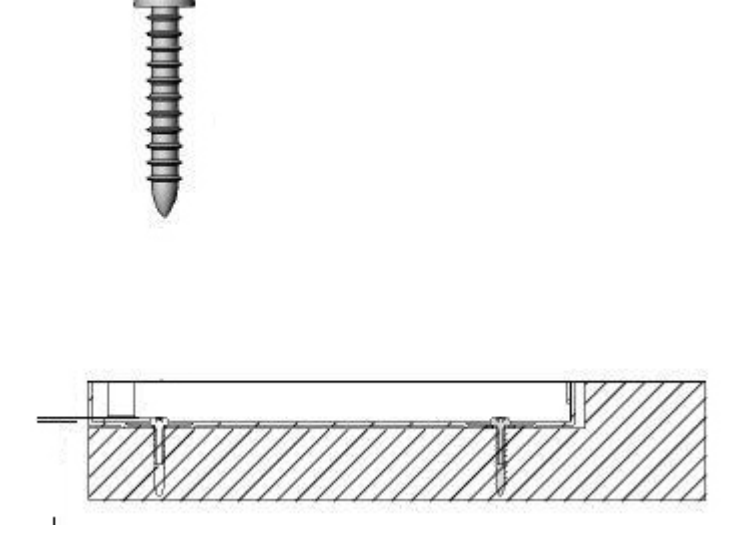

#### **Herausnehmen der Innenlade**

**1.** Heben Sie die Innenlade mithilfe der beiden Griffe oben an der Innenlade aus der Kassenschublade heraus.

**Abbildung 2-9** Herausnehmen der Innenlade

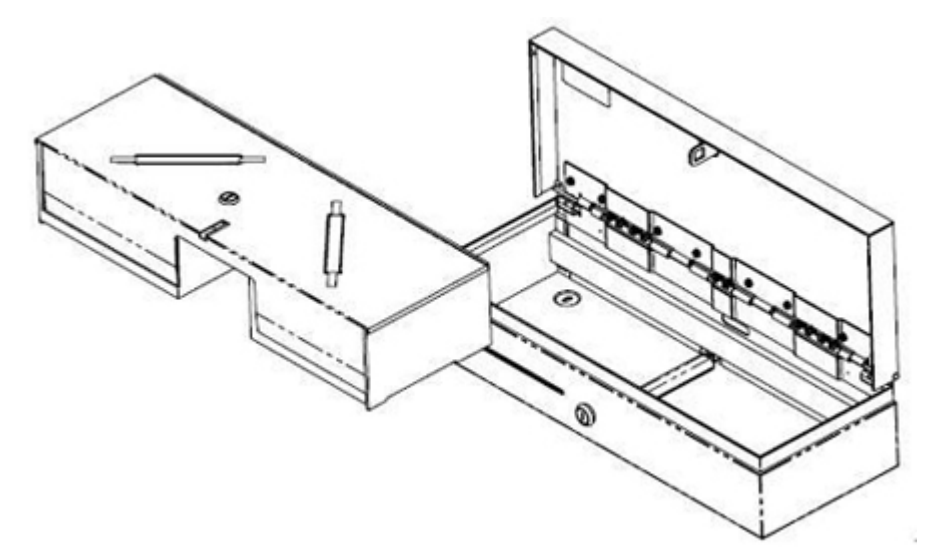

- <span id="page-17-0"></span>**2.** Entfernen Sie die verschließbare Kasseneinsatzabdeckung von der Kassenschublade, indem Sie den Schlüssel in das Schloss (1) stecken, diesen um 90 Grad drehen und dann die Abdeckung mithilfe der Griffe (2) von der Kassenschublade abheben.
- **HINWEIS:** Das Aussehen und/oder die Schlosspositionen des Schlosses der Kassenschublade und des Schlosses in der Kasseneinsatzabdeckung können von den hier beschriebenen abweichen.
- **ACHTUNG:** Wenn Sie Münzrollen durch Schlagen auf den Münzeinsatz öffnen, kann dies zu Schäden am Kunststoff führen.

**Abbildung 2-10** Entfernen der Einsatzabdeckung

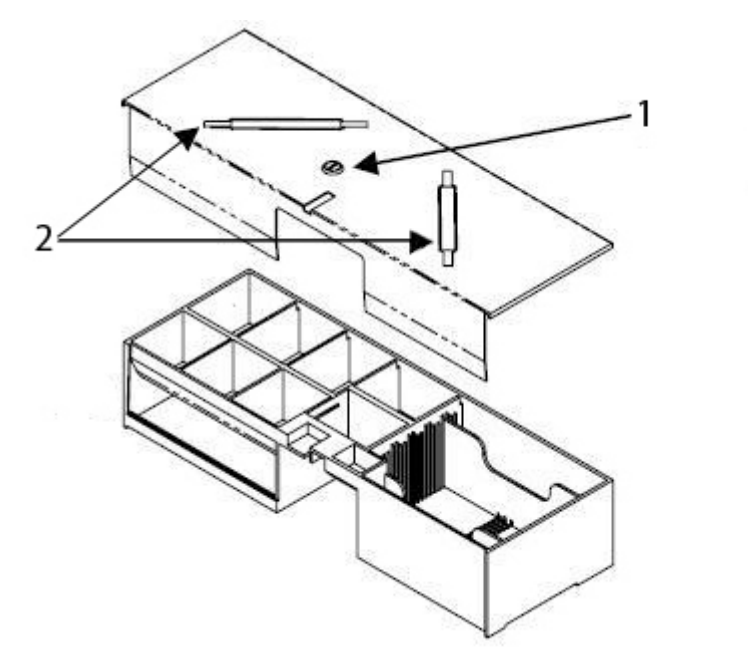

#### **Wiedereinsetzen der Lade**

- **1.** Setzen Sie die Lade mit schräg nach unten gekippter Vorderseite etwa zwei Zoll weit in das Gehäuse ein.
- **2.** Heben Sie die Lade bis zum Anschlag an und ziehen Sie sie heraus, bis sie stoppt und in die (horizontale) Betriebsstellung fällt.

### **Pflegehinweise**

Beachten Sie folgende Hinweise zur Verbesserung der Leistung und Erhöhung der Lebensdauer der Kassenschublade:

- Entfernen Sie Schmutz und Ablagerungen auf den Schienen mit einem sauberen fusselfreien Tuch.
- Schmieren Sie die Schienen- und Verriegelungsteile regelmäßig mit einer dünnen Schicht Lithiumfett.
- **Achten Sie darauf, dass die Kugellager in den Schienen stets mit einem dünnen Film aus** Lithiumfett geschmiert sind (nur beim hochbelastbaren Kassenschubladenmodell).

**HINWEIS:** Vergewissern Sie sich nach dem Einsetzen der Innenlade, ob sich die Lade ordnungsgemäß öffnen und schließen lässt.

- Prüfen, reinigen und schmieren Sie die Schienen- und Verriegelungsteile häufiger, wenn Sie die Kassenschublade intensiv einsetzen.
- Brechen Sie Münzrollen nicht über dem Kunststoffeinsatz oder an der Schubladenfront auf.

#### **Säubern der Lade**

Alle sechs Monate sollten die Kassenschubladen-Schienen gereinigt und geschmiert werden.

- **1.** Wischen Sie das alte Schmierfett zusammen mit angesammeltem Schmutz und Ablagerungen mit einem trockenen, fusselfreien Tuch von den Schienen und Rädern.
- **2.** Nach dem Entfernen des alten Schmierfettes tragen Sie eine dünne Schicht lithiumhaltiges Schmierfett auf den Vorder- und Hinterrädern auf.

## <span id="page-19-0"></span>**A Fehlerbehebung**

## **Lösung allgemeiner Probleme**

In der folgenden Tabelle sind Probleme, mögliche Ursachen für diese Probleme und die empfohlenen Lösungen aufgelistet.

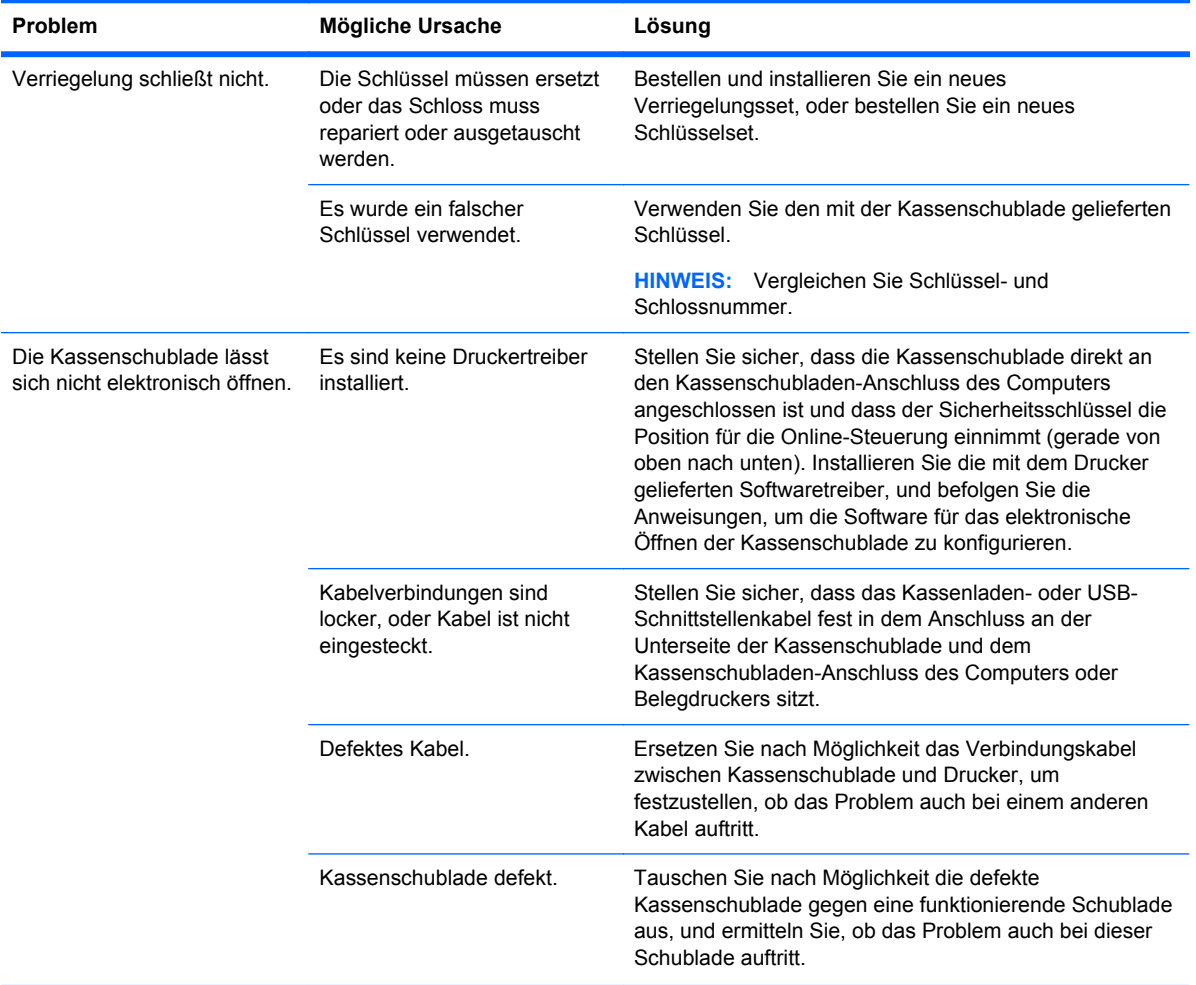

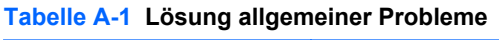

| Problem                                                                                                    | <b>Mögliche Ursache</b>                             | Lösung                                                                                                    |
|----------------------------------------------------------------------------------------------------|-----------------------------------------------------|----------------------------------------------------------------------------------------------------|
| Die Kassenschublade klemmt<br>oder blockiert beim Öffnen<br>oder Schließen (nur bei hoch<br>und normal belastbaren<br>Kassenschubladenmodellen). | Die Schubladenschienen sind<br>verschmutzt.         | Entfernen Sie alle Verschmutzungen und Ablagerungen<br>von der Schiene, indem Sie die Kugellagerlaufbahnen<br>beider Schienenglieder mit einem sauberen, trockenen<br>und fusselfreien Tuch abwischen. Verwenden Sie kein<br>Papiertuch.                                                                                                    |
|                                                                                                    | Die Schubladenschienen<br>müssen geschmiert werden. | Befreien Sie die Schubladenschienen vor dem<br>Schmieren zunächst von Schmutz und Ablagerungen.<br>Tragen Sie dann mit einem sauberen Auftragswerkzeug<br>einen dünnen Fettfilm auf die Innenseite der<br>Kugellagerlaufbahnen auf. Schieben Sie die Schienen<br>mehrmals vor und zurück, um die Kugellager<br>ausreichend zu schmieren und das Fett über die<br>gesamten Kugellagerlaufbahnen zu verteilen. Als<br>Schmiermittel für die Schienen wird ein Lithium-basiertes<br>Lagerfett empfohlen. Verschiedene Hersteller bieten<br>geeignete Schmiermittel dieses Typs an, die auch in<br>kleinen Mengen in fast jedem Metallwarengeschäft<br>erhältlich sind.<br><b>ACHTUNG:</b> Verwenden Sie zum Schmieren der<br>Schienen kein WD-40 und keine Sprühschmiermittel wie<br>silikonhaltige Sprays und mineralölbasische Fette. |

<span id="page-20-0"></span>**Tabelle A-1 Lösung allgemeiner Probleme (Fortsetzung)**

### **Online-Kundenunterstützung**

Um Online-Zugriff auf Informationen des Technischen Supports, Selbsthilfetools, Online-Hilfe, Community-Foren oder IT-Experten, breite Multivendor-Wissensdatenbank, Überwachungs- und Diagnosetools zu erhalten, gehen Sie zu [http://h20000.www2.hp.com/bizsupport/TechSupport/](http://h20000.www2.hp.com/bizsupport/TechSupport/Home.jsp) [Home.jsp](http://h20000.www2.hp.com/bizsupport/TechSupport/Home.jsp).

### **Wichtige Informationen für den Technischen Support**

HP bietet für dieses Produkt Break/Fix-Support in Bezug auf Hardware.

Wenn Sie ein Problem nicht anhand der in diesem Abschnitt beschriebenen Lösungsvorschläge beheben können, sollten Sie sich an den Technischen Support wenden. Sie finden die *Supportrufnummern* auf der *Point of Sale System Software- und Dokumentations* Disk. Bei Ihrem Anruf benötigen Sie die folgenden Informationen:

- Seriennummer des POS-Computers, wenn das Gerät an einen POS-Computer angeschlossen ist.
- Kaufdatum.
- Teilenummer auf dem Etikett an der Unterseite des Produkts.
- Bedingungen, unter denen das Problem auftrat.
- Erhaltene Fehlermeldungen.
- Hardwarekonfiguration.
- Verwendete Hardware/Software

### <span id="page-21-0"></span>**Bestellen von Zubehör für Kassenschubladen**

Auf der Website mit Produkten von APG Cash Drawer unter können Sie Zubehör für Kassenschubladen wie Schnittstellenanschlüsse, Kabel, landesspezifische Kasseneinsätze und andere mechanische Komponenten bestellen.

Wenn Sie Ihre Kassenschublade statt an einen HP POS-Drucker an einen anderen Drucker anschließen, benötigen Sie ein anderes Schnittstellenkabel. Besuchen Sie die Website von APG Cash Drawer unter , und klicken Sie auf den Link Connectivity Guide, um das geeignete Schnittstellenkabel auszuwählen.

## <span id="page-22-0"></span>**B Technische Daten**

## **HP Kassenschubladen**

#### **Tabelle B-1 Technische Daten**

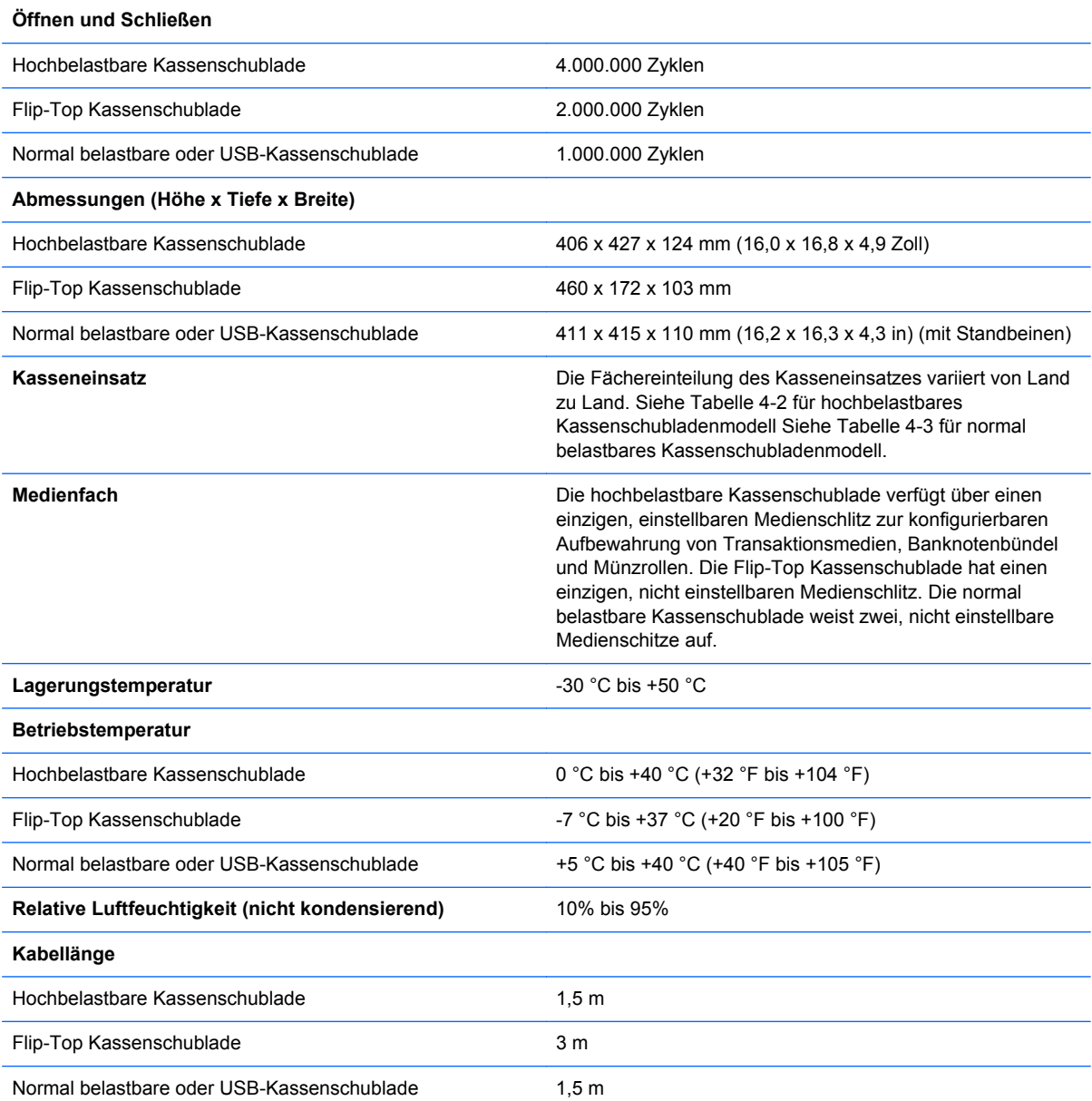

### **Tabelle B-2 Regionale Kassenschubladen (nur hochbelastbare Kassenschublade)**

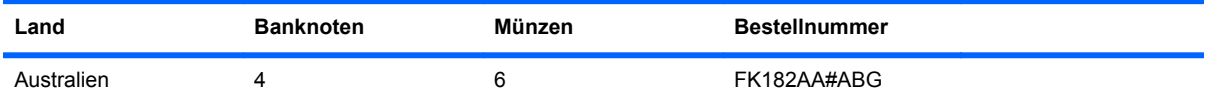

| Land                          | <b>Banknoten</b>        | Münzen         | <b>Bestellnummer</b> |
|-------------------------------|-------------------------|----------------|----------------------|
| Weißrussland                  | $\overline{7}$          | 8              | FK182AA#ER2          |
| Bosnien                       | $\overline{7}$          | $\bf 8$        | FK182AA#ER2          |
| Kanada                        | 5                       | $\,6\,$        | FK182AA#ABC          |
| China                         | 4                       | $\,6\,$        | FK182AA#AB2          |
| Kroatien                      | $\overline{7}$          | $\bf 8$        | FK182AA#ER2          |
| Ägypten                       | $\overline{7}$          | $\bf 8$        | FK182AA#A2N          |
| Finnland                      | $\overline{7}$          | $\bf 8$        | FK182AA#ABX          |
| Frankreich                    | $\boldsymbol{7}$        | $\bf 8$        | FK182AA#ABB          |
| Deutschland                   | $\overline{7}$          | $\bf 8$        | FK182AA#ABB          |
| Großbritannien/<br>Nordirland | 4                       | $\overline{7}$ | FK182AA#ABU          |
| Hong Kong                     | $\overline{\mathbf{4}}$ | $\,6\,$        | FK182AA#AB5          |
| Ungarn                        | $\overline{7}$          | $\bf 8$        | FK182AA#AKC          |
| Indien                        | 4                       | $\,6\,$        | FK182AA#ACJ          |
| Israel                        | $\mathbf 5$             | $\bf 8$        | FK182AA#ABT          |
| Jordanien                     | $\overline{7}$          | $\bf 8$        | FK182AA#A2N          |
| Kasachstan                    | $\overline{7}$          | $\bf 8$        | FK182AA#ER2          |
| Korea                         | $\overline{\mathbf{4}}$ | $\,6\,$        | FK182AA#AB1          |
| <b>KSA</b>                    | $\overline{7}$          | 8              | FK182AA#A2N          |
| Kuwait                        | $\mathbf 5$             | $\bf 8$        | FK182AA#ABV          |
| Kirgsistan                    | $\boldsymbol{7}$        | 8              | FK182AA#ER2          |
| Lettland                      | 5                       | $\bf 8$        | FK182AA#ACB          |
| Libanon                       | $\overline{7}$          | $\bf 8$        | FK182AA#A2N          |
| Litauen                       | 5                       | 8              | FK182AA#ACB          |
| Mazedonien                    | $\boldsymbol{7}$        | $\bf 8$        | FK182AA#ER2          |
| Malaysia                      | $\overline{\mathbf{4}}$ | $\,6\,$        | FK182AA#AB4          |
| Marokko                       | $\boldsymbol{7}$        | $\bf 8$        | FK182AA#A2N          |
| Niederlande                   | $\overline{7}$          | $\bf 8$        | FK182AA#ABB          |
| Norwegen                      | 5                       | $\mathbf 5$    | FK182AA#ABN          |
| Oman                          | $\boldsymbol{7}$        | $\bf 8$        | FK182AA#A2N          |
| Rumänien                      | $\boldsymbol{7}$        | $\bf 8$        | FK182AA#ER2          |
| Russland                      | 5                       | $\bf 8$        | FK182AA#ACB          |
| Singapur                      | $\overline{\mathbf{4}}$ | $\,6\,$        | FK182AA#AB4          |
| Slowakische Republik          | $\boldsymbol{7}$        | $\bf 8$        | FK182AA#AKR          |

**Tabelle B-2 Regionale Kassenschubladen (nur hochbelastbare Kassenschublade) (Fortsetzung)**

| <u>Tabelle B-2  Regionale Kassenschubladen (nur hochbelastbare Kassenschublade) (Fortsetzung)</u> |                  |        |                      |
|---------------------------------------------------------------------------------------------------|------------------|--------|----------------------|
| Land                                                                                              | <b>Banknoten</b> | Münzen | <b>Bestellnummer</b> |
| Slowenien                                                                                         | 7                | 8      | FK182AA#ER2          |
| Südafrika                                                                                         | 5                | 7      | FK182AA#ACQ          |
| Spanien                                                                                           | 7                | 8      | FK182AA#ABB          |
| Schweden                                                                                          | 5                | 5      | FK182AA#ABS          |
| Schweiz                                                                                           | 7                | 8      | FK182AA#UUZ          |
| Taiwan                                                                                            | 4                | 6      | FK182AA#AB0          |
| Thailand                                                                                          | 4                | 6      | FK182AA#AKL          |
| Vereinigte Arabische<br>Emirate                                                                   | 5                | 8      | FK182AA#ABV          |

**Tabelle B-2 Regionale Kassenschubladen (nur hochbelastbare Kassenschublade) (Fortsetzung)**

Auf der HP Website können Sie unter der Rubrik<http://www.hp.com> HP Point of Sales (POS) Systems landesspezifische HP Kasseneinsätze oder neuere Modelle bereits verfügbarer Kasseneinsätze bestellen.

Deutschland 5 5 5 FK182AA#ABA

| Land                          | <b>Banknoten</b> | Münzen | <b>Bestellnummer</b> |
|-------------------------------|------------------|--------|----------------------|
| Australien                    | 8                | 8      | QT457AA#AB4          |
| Weißrussland                  | $\overline{4}$   | 8      | QT457AA#ABB          |
| <b>Bosnien</b>                | $\overline{4}$   | 8      | QT457AA#ABB          |
| Kanada                        | 4                | 8      | QT457AA#ABC          |
| China                         | 8                | 8      | QT457AA#AB4          |
| Kroatien                      | 4                | 8      | QT457AA#ABB          |
| Ägypten                       | 4                | 8      | QT457AA#ABB          |
| Finnland                      | $\overline{4}$   | 8      | QT457AA#ABB          |
| Frankreich                    | 4                | 8      | QT457AA#ABB          |
| Deutschland                   | 4                | 8      | QT457AA#ABB          |
| Großbritannien/<br>Nordirland | 4                | 8      | QT457AA#ABB          |
| Hong Kong                     | 8                | 8      | QT457AA#AB4          |
| Ungarn                        | 4                | 8      | QT457AA#ABB          |
| Indien                        | 8                | 8      | QT457AA#AB4          |
| Israel                        | $\overline{4}$   | 8      | QT457AA#ABB          |
| Jordanien                     | 4                | 8      | QT457AA#ABB          |
| Kasachstan                    | 4                | 8      | QT457AA#ABB          |
| Korea                         | 8                | 8      | QT457AA#AB4          |

**Tabelle B-3 Regionale Kassenschubladen (gilt nur für normal belastbare und USB-Kassenschubladen)**

| Land                            | <b>Banknoten</b>        | Münzen  | <b>Bestellnummer</b> |
|---------------------------------|-------------------------|---------|----------------------|
| <b>KSA</b>                      | 8                       | 8       | QT457AA#AB4          |
| Kuwait                          | 4                       | 8       | QT457AA#ABB          |
| Kirgsistan                      | $\overline{\mathbf{4}}$ | $\bf 8$ | QT457AA#ABB          |
| Lettland                        | 4                       | 8       | QT457AA#ABB          |
| Libanon                         | 4                       | 8       | QT457AA#ABB          |
| Litauen                         | $\overline{4}$          | $\bf 8$ | QT457AA#ABB          |
| Mazedonien                      | 4                       | $\bf 8$ | QT457AA#ABB          |
| Malaysia                        | 8                       | 8       | QT457AA#AB4          |
| Marokko                         | 4                       | 8       | QT457AA#ABB          |
| Niederlande                     | 4                       | 8       | QT457AA#ABB          |
| Norwegen                        | 4                       | $\bf 8$ | QT457AA#ABB          |
| Oman                            | 4                       | 8       | QT457AA#ABB          |
| Rumänien                        | 4                       | 8       | QT457AA#ABB          |
| Russland                        | 4                       | $\bf 8$ | QT457AA#ABB          |
| Singapur                        | 8                       | 8       | QT457AA#AB4          |
| Slowakische Republik            | 4                       | 8       | QT457AA#ABB          |
| Slowenien                       | 4                       | 8       | QT457AA#ABB          |
| Südafrika                       | 4                       | 8       | QT457AA#ABB          |
| Spanien                         | 4                       | 8       | QT457AA#ABB          |
| Schweden                        | 4                       | $\bf 8$ | QT457AA#ABB          |
| Schweiz                         | $\overline{4}$          | 8       | QT457AA#ABB          |
| Taiwan                          | 8                       | $\bf 8$ | QT457AA#AB4          |
| Thailand                        | 8                       | $\bf 8$ | QT457AA#AB4          |
| Vereinigte Arabische<br>Emirate | 4                       | $\bf 8$ | QT457AA#ABB          |
| Deutschland                     | 5                       | 5       | QT457AA#ABA          |

**Tabelle B-3 Regionale Kassenschubladen (gilt nur für normal belastbare und USB-Kassenschubladen) (Fortsetzung)**

Auf der HP Website können Sie unter der Rubrik<http://www.hp.com> HP Point of Sales (POS) Systems landesspezifische HP Kasseneinsätze oder neuere Modelle bereits verfügbarer Kasseneinsätze bestellen.